### **STARTING OUT WIT Visual Basic<sup>®</sup>** 2010

fifth edition

**Tony Gaddis Kip Irvine** 

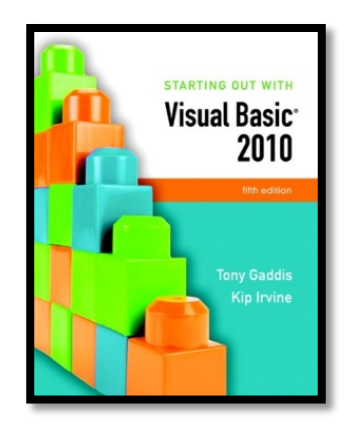

# Chapter 5

#### Lists and Loops

**Addison Wesley**  is an imprint of

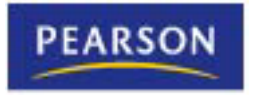

© 2011 Pearson Addison-Wesley. All rights reserved.

### Introduction

- This chapter introduces:
	- –Input boxes
	- –List and combo boxes
	- –Loops
	- –Random numbers
	- –The ToolTip control

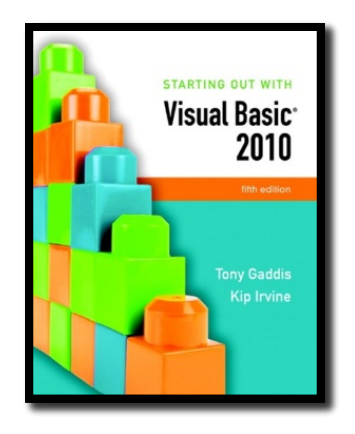

#### Section 5.1

#### **INPUT BOXES**

Input boxes provide a simple way to gather input without placing a text box on a form.

**Addison Wesley**  is an imprint of

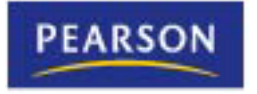

© 2011 Pearson Addison-Wesley. All rights reserved.

#### **Overview**

• An **input box** provides a quick and simple way to ask the user to enter data

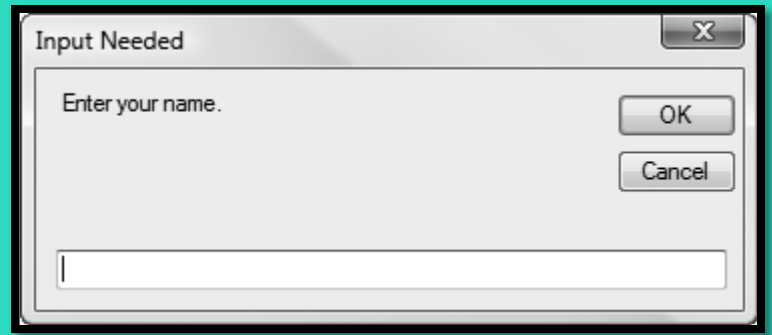

- User types a value in the text box
- OK button returns a string value containing user input
- Cancel button returns an empty string
- Should not be used as a primary method of input
- Convenient tool for developing & testing applications

# General Format

#### *InputBox(Prompt [,Title] [,Default] [,Xpos] [,Ypos])*

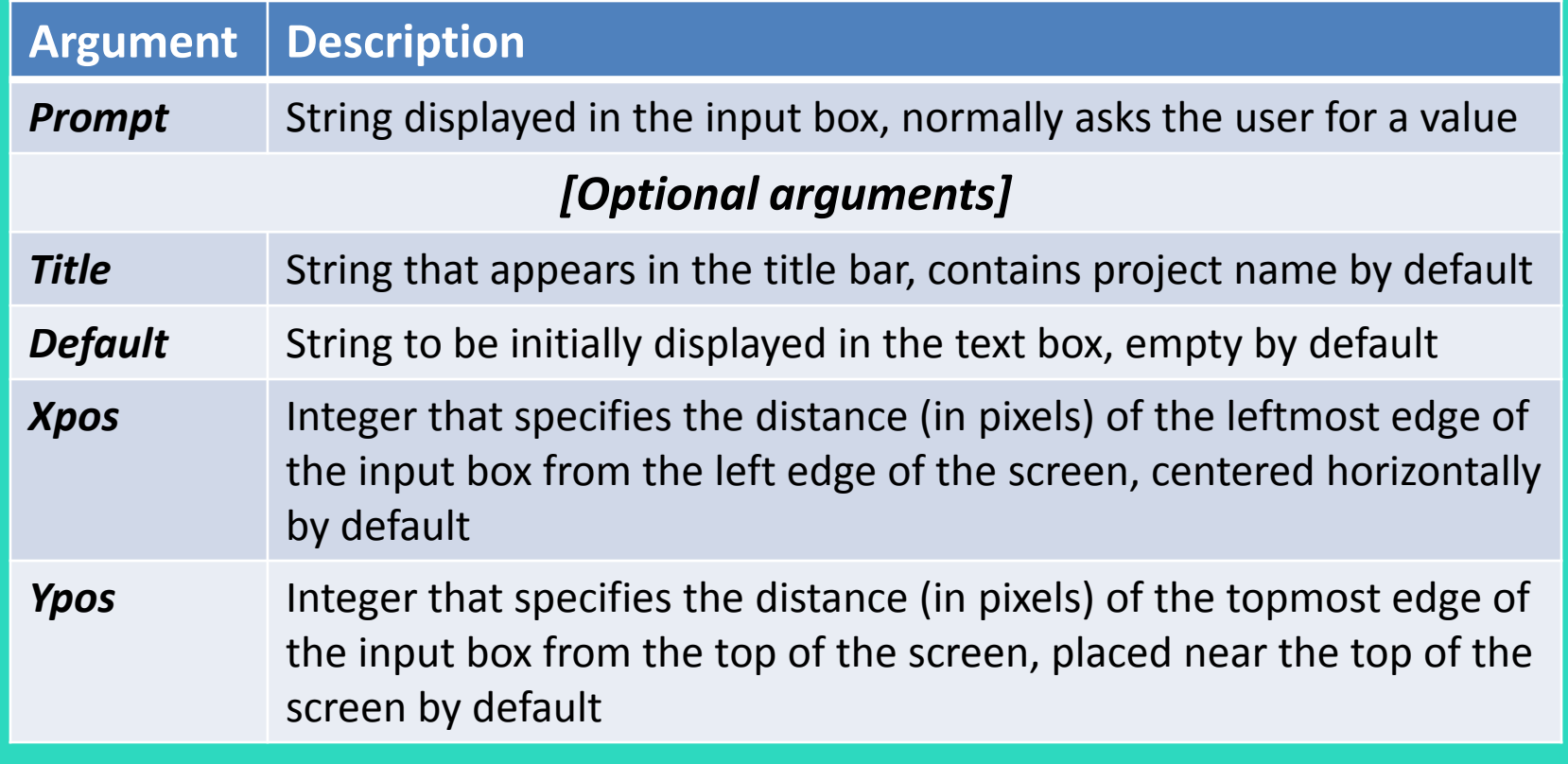

# Example Usage

- To retrieve the value returned by the **InputBox** function, use the assignment operator to assign it to a variable
- For example, the following statement assigns the string value returned by the **InputBox** function to the string variable **strUserInput**

#### **Dim strUserInput As String = InputBox("Enter the distance.",**

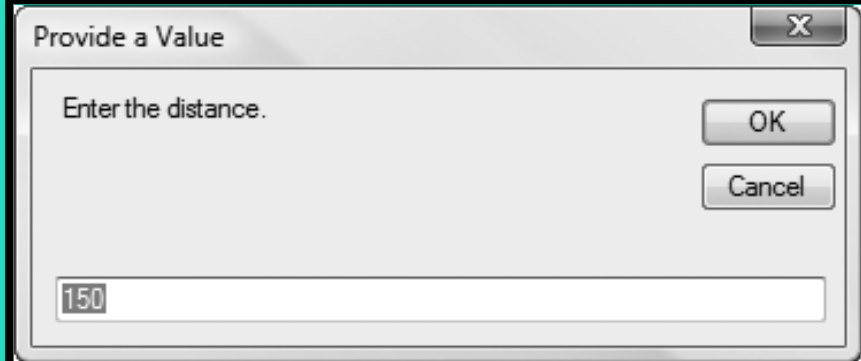

 **"Provide a Value", "150")**

The string value that appears inside the text box will be stored in the **strUserInput** variable after the OK button is clicked and the input box closes

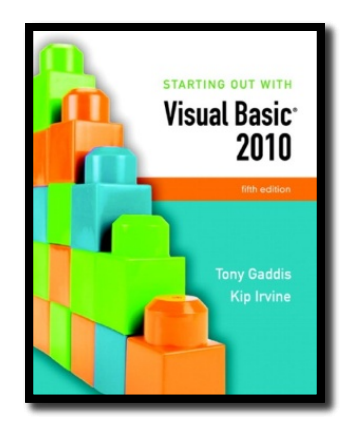

#### Section 5.2

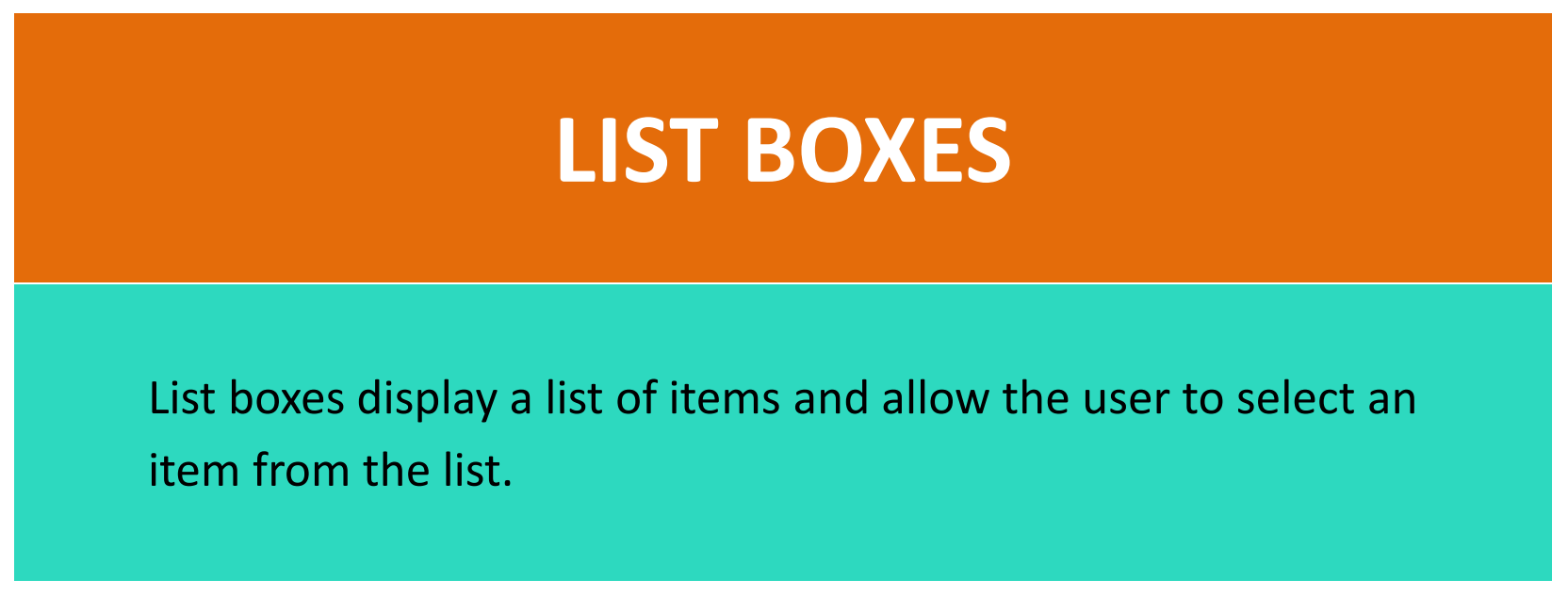

**Addison Wesley**  is an imprint of

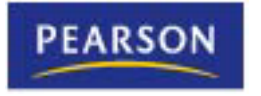

© 2011 Pearson Addison-Wesley. All rights reserved.

#### **Overview**

- A **ListBox** control displays a list of items and also allows the user to select one or more items from the list
	- Displays a scroll bar when all items cannot be shown
- To create a ListBox control:
	- Double-click the ListBox icon in the *Toolbox* window
	- Position and resize the control as necessary

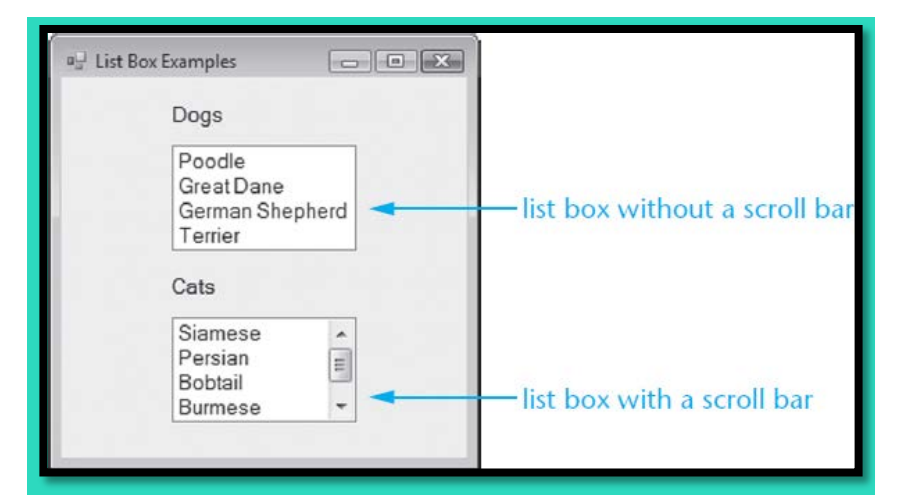

- In *Design* mode, the list box appears as a rectangle
	- The size of the rectangle determines the size of the list box
- Use the **lst** prefix when naming a list box (*lstListBox*)

## The **Items** Property

- The entries in a list box are stored in a property named **Items**
	- The **Items property** holds an entire list of values from which the user may choose
	- The list of values may be established at design time or runtime
	- Items are stored in a *Collection* called the **Items Collection**

### Adding Items to the Items Collection

- To store values in the **Items** property at design time:
	- Select the **ListBox control** in the *Designer* window
	- In the *Properties* window, click the Items **(Collection)**  ellipsis button (...)
	- Type each value on a separate line in the *String Collection Editor* dialog box

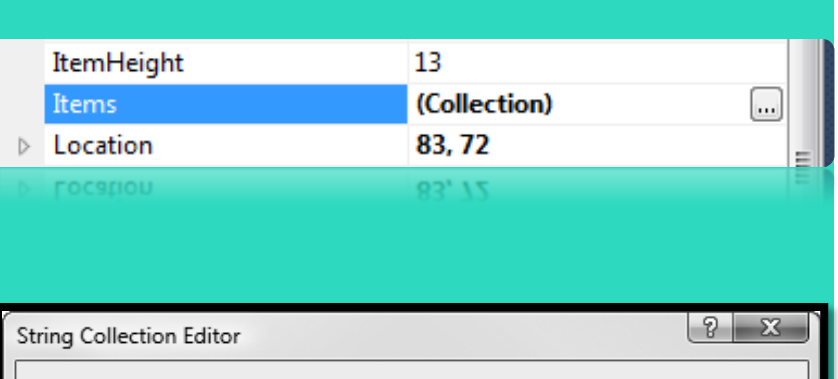

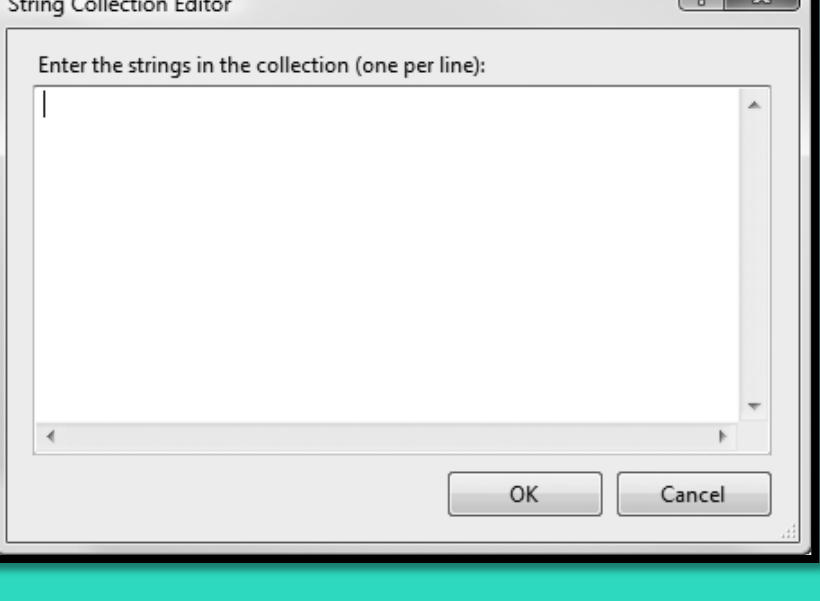

### The **Items.Count** Property

- The **Items.Count** property returns the number of list box items or zero if the list is empty
- For example, the **Items.Count** return value:
	- Can be used in an **If** statement:
		- **If lstEmployees.Items.Count = 0 Then MessageBox.Show("The list has no items!") End If**
	- Or assigned to a variable

**IntNumEmployees = lstEmployees.Items.Count**

# Item Indexing

- The **Items** property values can be accessed from your VB code
- Each item value is given a sequential index
	- The first item has an index of 0
	- The second item has an index of 1, etc.
- When assigning an item to a variable, you must explicitly convert the item to the same data type as the variable
	- Examples:

```
strName = lstCustomers.Items(2).ToString()
```
**intRoomNumber = CInt(lstRoomNumbers.Items(0))**

#### Handling Exceptions Caused by Indexes

- An exception is thrown if an index is out of range
	- An exception handler can be used to trap indexing errors **Try**

 **strInput = lstMonths.Items(intIndex).ToString()**

**Catch ex As Exception**

 **MessageBox.Show(ex.Message)**

**End Try**

– Some programmers prefer to use an **If** statement to handle indexing errors

**If intIndex >= 0 And intIndex < lstMonths.Items.Count Then strInput = lstMonths.Items(intIndex).ToString()**

**Else**

 **MessageBox.Show("Index is out of range: " & intIndex) End If**

# The **SelectedIndex** Property

- The **SelectedIndex** property returns an integer with the index of the item selected by the user
- If no item is selected, the value is set to -1 (an invalid index value)
- Can use **SelectedIndex** to determine if an item has been selected by comparing to -1
- Example:

**If lstLocations.SelectedIndex <> -1 Then strLocation = lstLocations.Items(lstLocations.SelectedIndex).ToString() End If**

## The **SelectedItem** Property

- The **SelectedItem** property contains the currently selected item from the list box
- For example:

**If lstItems.SelectedIndex <> -1 strItemName = lstItems.SelectedItem.ToString() End If**

# The **Sorted** Property

- **Sorted** is a Boolean property
- When set to **True**, values in the **Items** property are displayed in alphabetical order
- When set to **False**, values in the **Items** property are displayed in the order they were added
- Set to **False** by default

# The **Items.Add** Method

- To store values in the Items property with code at runtime, use the **Items.Add** method
- Here is the general format:

*ListBox.Items.Add(Item)*

- *ListBox* is the name of the **ListBox** control
- **Item** is the value to be added to the Items property
- Example:

#### **lstStudents.Items.Add("Sharon")**

# The **Items.Insert** Method

- To insert an item at a specific position, use the **Items.Insert** method
- General Format:

*ListBox.Items.Insert(Index, Item)*

- *ListBox* is the name of the **ListBox** control
- *Index* is an integer value for the position where *Item* is to be placed in the **Items collection**
- **Item** is the item you wish to insert
- Items that follow are moved down
- For example:

**lstStudents.Items.Insert(2, "Jean")**

#### Methods to Remove Items

#### • *ListBox.Items.RemoveAt(Index)*

- Removes item at the specified *Index*
- *ListBox.Items.Remove(Item)*
	- Removes item with value specified by *Item*
- *ListBox.Items.Clear()*
	- Removes all items in the Items property
- Examples:

**lstStudents.Items.RemoveAt(2) ' Remove 3rd item lstStudents.Items.Remove("Jean") ' Remove item "Jean" lstStudents.Items.Clear() ' Remove all items**

- 
- 

# Other List Box Methods

- *ListBox.Items.Contains(Item)*
	- Returns **True** if *Item* is found in the collection
- *ListBox.Items.IndexOf(Item)*
	- Returns an integer with the index position of the first occurrence of *Item* in the collection
- Examples:

**blnFound = lstMonths.Items.Contains("March") intIndex = lstMonths.Items.IndexOf("March")**

• Tutorial 5-1 provides more examples of list box controls, methods and properties

#### Important Collection Methods and Properties

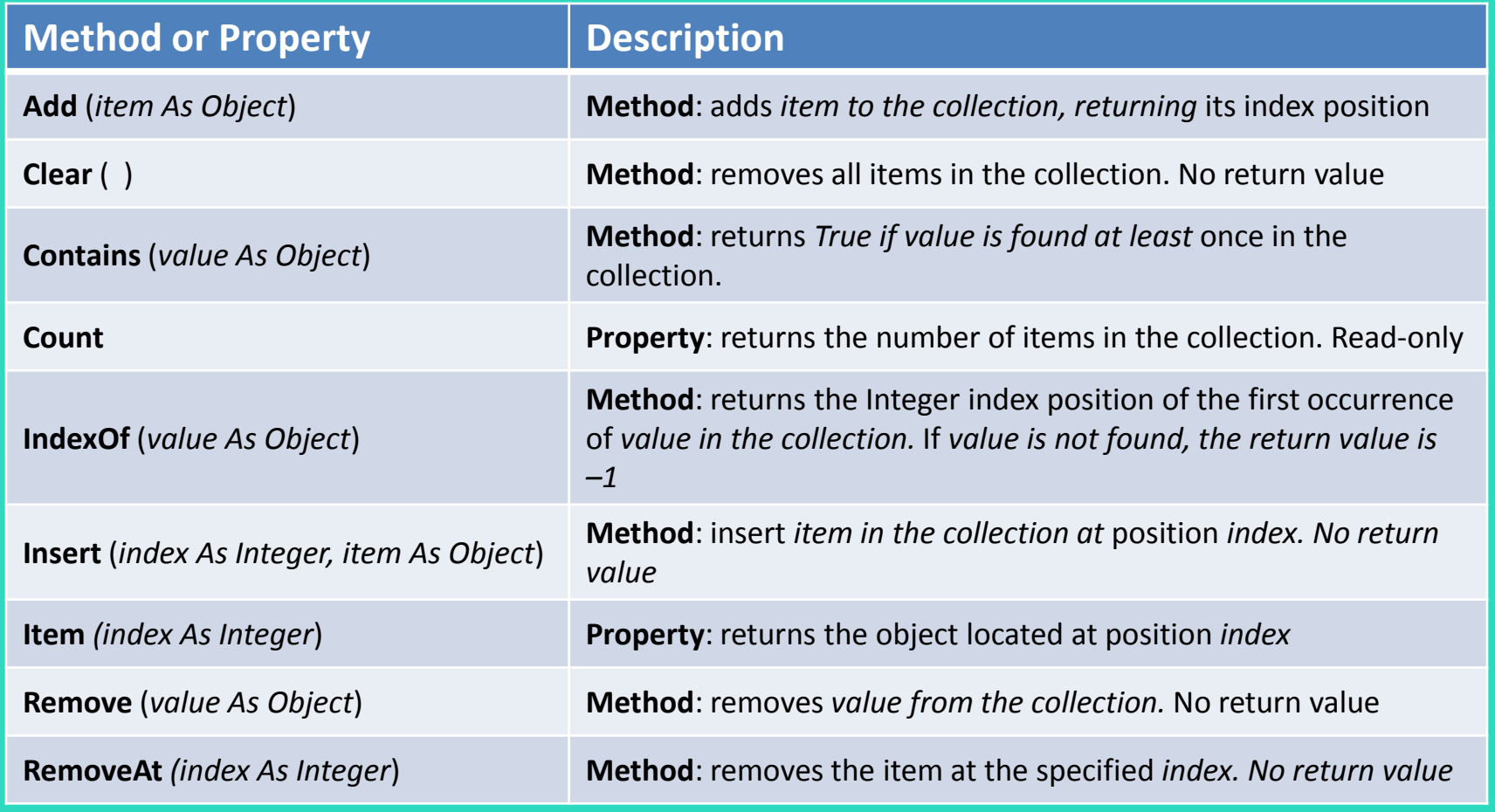

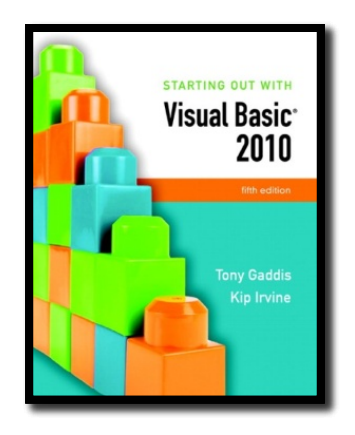

#### Section 5.3

# **INTRODUCTION TO LOOPS: THE DO WHILE LOOP**

A loop is a repeating structure that contains a block of program statements.

**Addison Wesley**  is an imprint of

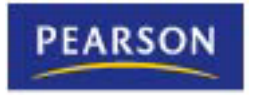

© 2011 Pearson Addison-Wesley. All rights reserved.

### Introduction

- A **repetition structure**, or **loop** causes one or more statements to repeat
- Each repetition of the loop is called an **iteration**
- Visual Basic has three types of loops:
	- **Do While**
	- **Do Until**
	- **For… Next**
- The difference among them is how they control the repetition

# The **Do While** Loop

- The **Do While** loop has two important parts:
	- a Boolean expression that is tested for a **True** or **False** value
	- a statement or group of statements that is repeated as long as the Boolean expression is true, called **Conditionally executed statements**

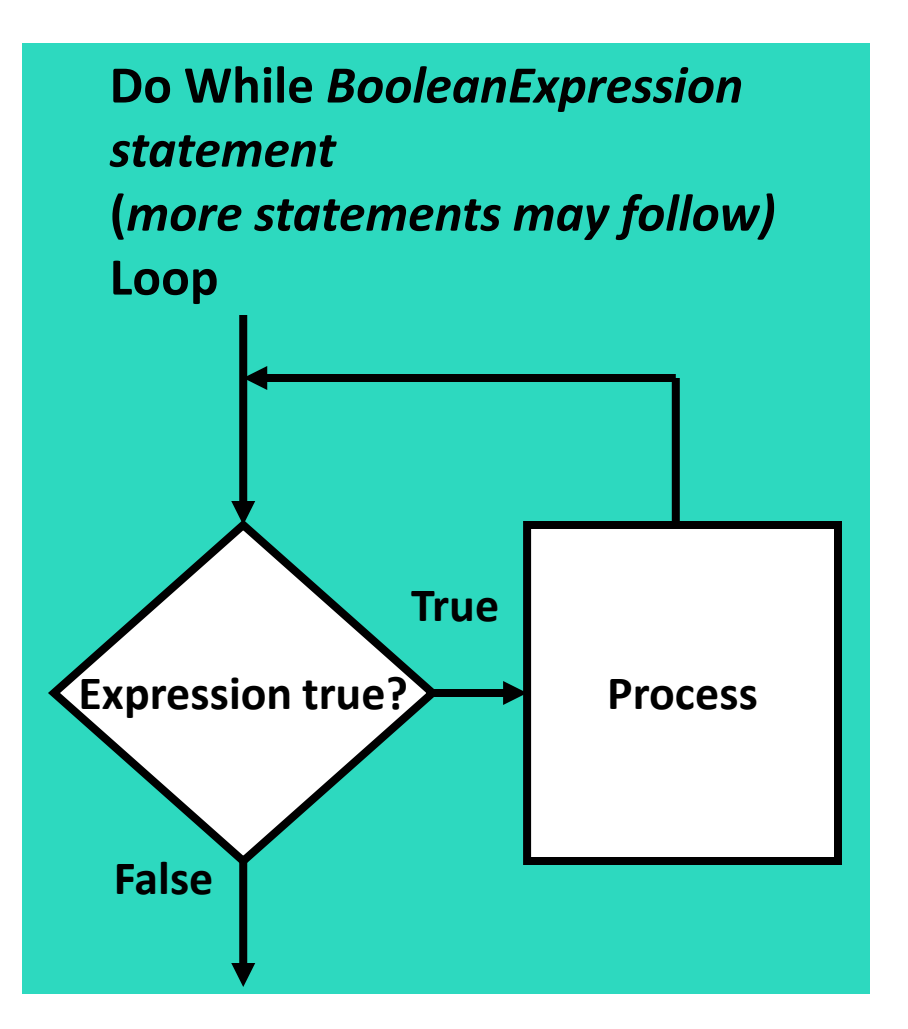

# Example Do While Loop

- **intCount** initialized to **0**
- Expression **intCount < 10** is tested
- If **True**, execute body:
	- **"Hello"** added to **lstOutput** Items Collection
	- **intCount** increases by **1**
- Test expression again
	- Repeat until **intCount < 10** becomes **False**

**Dim intCount As Integer = 0 Do While intCount < 10 lstOutput.Items.Add("Hello") intCount += 1 Loop**

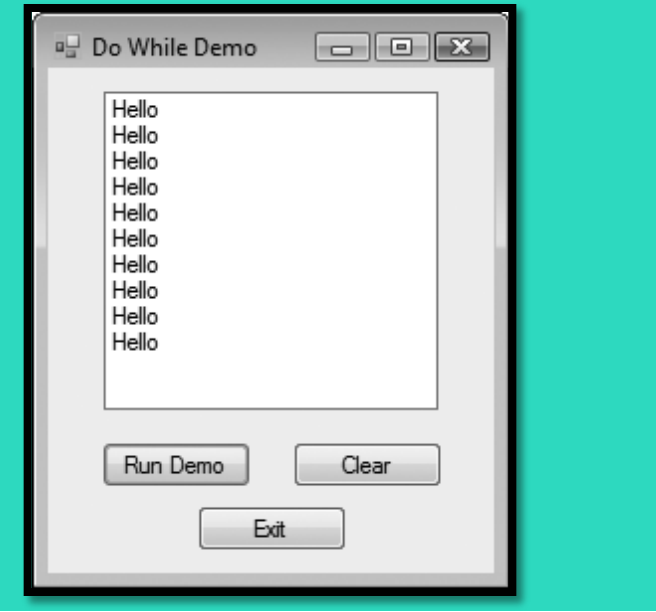

# Infinite Loops

- A loop must have some way to end itself
- Something within the body of the loop must eventually force the test expression to false
- In the previous example
	- The loop continues to repeat
	- **intCount** increases by one for each repetition – Finally **intCount** is not **< 10** and the loop ends
- If the test expression can never be false, the loop will continue to repeat forever
	- This is called an **infinite loop**

#### Counters

- A **counter** is a variable that is regularly incremented or decremented each time a loop iterates
- **Increment** means to **add 1** to the counter's value
	- $-$  **intX** = **intX** + 1
	- **intX += 1**
- **Decrement** means to **subtract 1**  from the counter's value
	- $-$  **intX** = **intX** 1
	- **intX -= 1**

• Counters generally initialized before loop begins **' Start at zero**

**Dim intCount As Integer = 0**

• Counter must be modified in body of loop **' Increment the counter variable**

**intCount += 1**

- Loop ends when of value counter variable exceeds the range of the test expression
	- **' False after ten iterations intCount < 10**

#### Pretest and Posttest **Do While** Loops

- Previous **Do While** loops are in **pretest** form
	- Expression is tested before the body of the loop is executed
	- The body may not be executed at all
- **Do While** loops also have a **posttest** form
	- The body of the loop is executed first
	- Then the expression is evaluated
	- Body repeats as long as expression is true
	- A posttest loop always executes the body of the loop at least once

# The Posttest **Do While** Loop

• The **Do While** loop can also be written as a *posttest* loop:

**Do**

 *Statement (More statements may follow)* **Loop While** *BooleanExpression*

- **While** *BooleanExpression appears* after the **Loop** keyword
- Tests its Boolean expression after each loop iteration
- Will always perform at least one iteration, even if its Boolean expression is false to start with

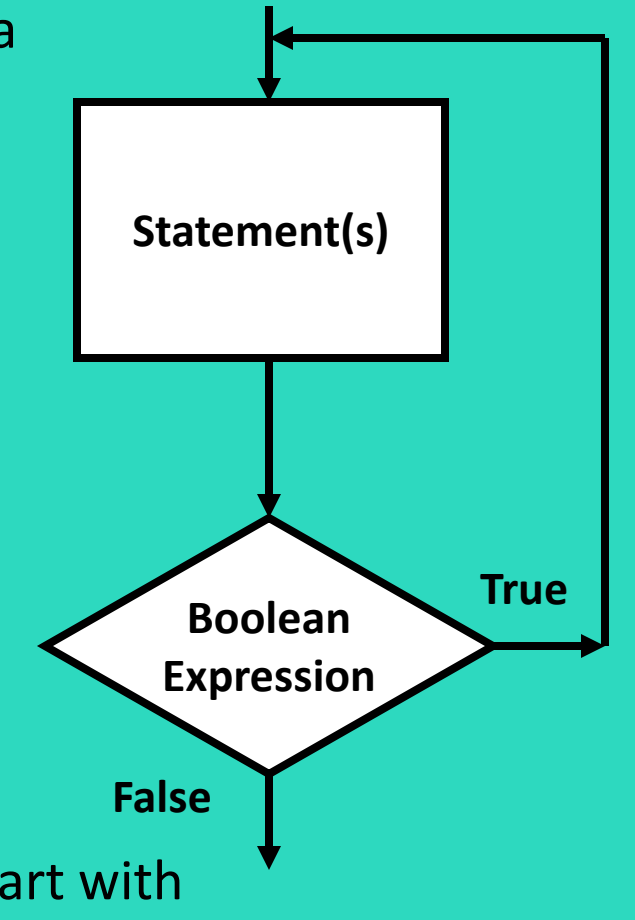

# Example Posttest **Do While** Loop

**Product integer = 100 MessageBox.Show("Hello World!") MessageBox.Show("Hello World!") intCount += 1 intCount += 1 Loop While intCount < 10 Loop While intCount < 10Dim intCount As Integer = 100 Do**

- **intCount** is initialized to **100**
- The statements in the body of the loop execute
- The expression **intCount < 10** is tested
- The expression is **False**
- The loop stops after the first iteration
- Tutorial 5-3 modifies Tutorial 5-2 to use a posttest **Do While** Loop

# Keeping a Running Total

- Many programming tasks require you to calculate the total of a series of numbers
	- Sales Totals
	- Scores
- This calculation generally requires two elements:
	- A loop that reads each number in the series and accumulates the total, called a **running total**
	- A variable that accumulates the total, called an **accumulator**

# Logic for Keeping a Running Total

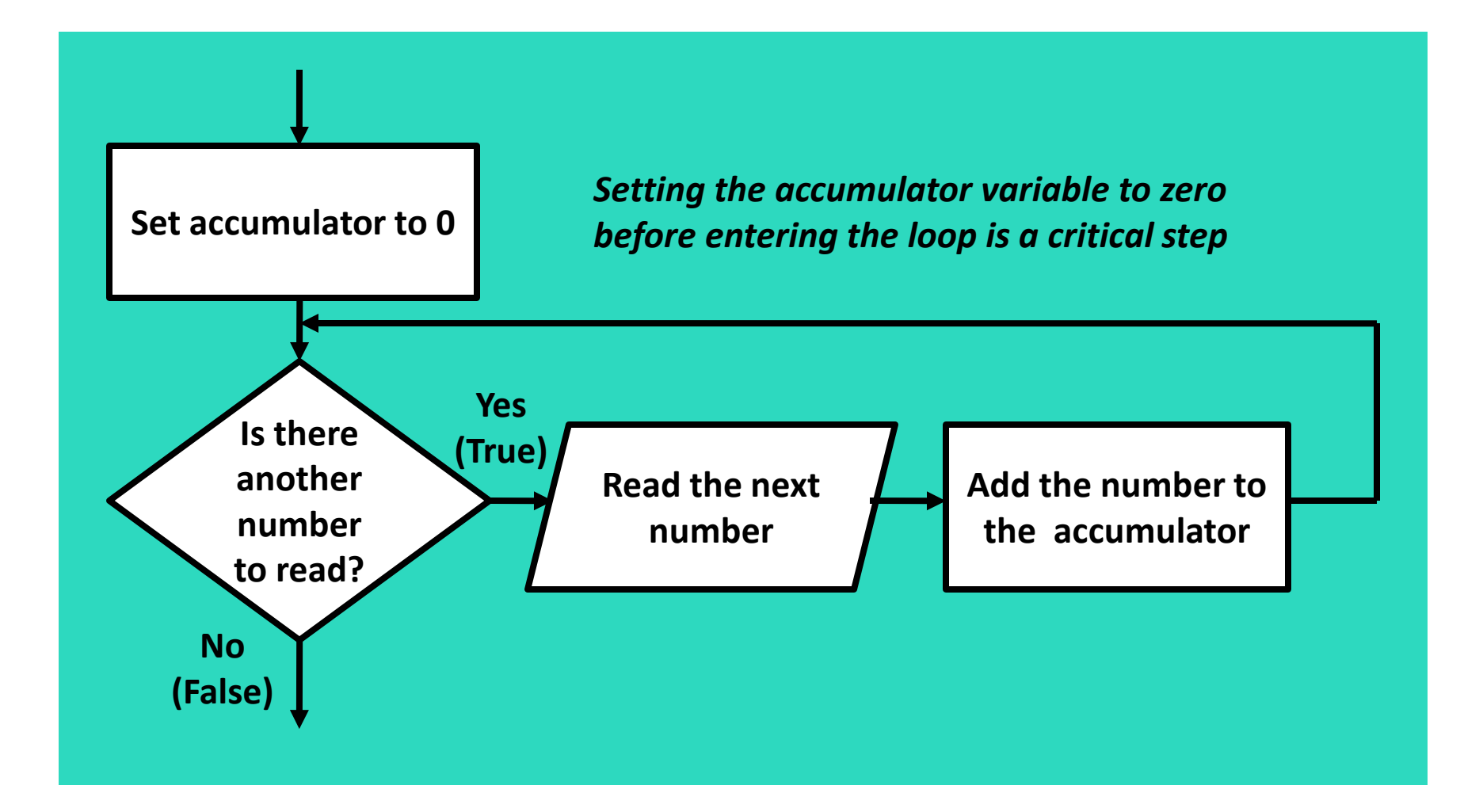

# A Posttest Running Total Loop

**Const intNUM\_DAYS = 5 ' Number days Dim intCount As Integer = 1 ' Loop counter Dim decSales As Decimal ' Daily sales Dim decTotal As Decimal = 0 ' Total sales Dim strInput As String ' Input string ' Get sales for each day.**

#### **Do**

 **' Get daily sales amount from the user. strInput = InputBox("Enter the sales for day" & intCount.ToString()) ' Convert user input string to a decimal. If Decimal.TryParse(strInput, decSales) Then decTotal += decSales ' Increment total intCount += 1 ' Input counter Else MessageBox.Show("Enter a number.") End If Loop While intCount <= intNUM\_DAYS**

- Tutorial 5-4 uses the code shown here in pretest form as part of a more complete example
- Tutorial 5-5 demonstrates how to structure a loop such that the user can specify the iterations

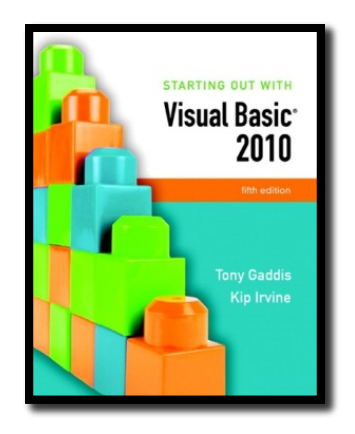

#### Section 5.4

# **THE DO UNTIL AND FOR...NEXT LOOPS**

The **Do Until** loop iterates until its test expression is true. The **For...Next** loop uses a counter variable and iterates a specific number of times.

**Addison Wesley**  is an imprint of

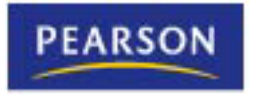

© 2011 Pearson Addison-Wesley. All rights reserved.

# The **Do Until** Loop

- A **Do Until** loop iterates until an expression is true
	- Repeats as long as its test expression is **False**
	- Ends when its test expression becomes **True**
	- Can be written in either pretest or posttest form

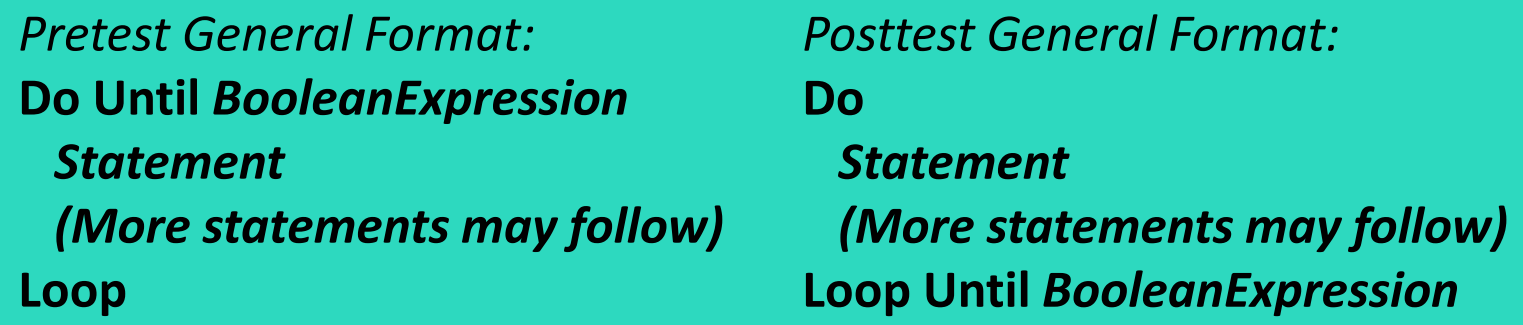

• Tutorial 5-6 provides a hands-on example of a pretest **Do Until** loop
## The **For...Next** Loop

Ideal for loops that require a counter, pretest form only

**For** *CounterVariable = StartValue To EndValue [Step Increment] statement (more statements may follow)* **Next [***CounterVariable]*

- *For*, *To*, and *Next* are keywords
- *CounterVariable* tracks number of iterations
- *StartValue* is initial value of counter
- *EndValue* is counter number of final iteration
- Optional *Step Increment* allows the counter to increment at a value other than 1 at each iteration of the loop

## Example of For…Next Loop

### **For intCount = 1 To 10 For intCount = 1 To 10 MessageBox.Show("Hello") MessageBox.Show("Hello") Next Next**

- **Step 1: intCount** is set to **1** (the start value)
- **Step 2**: **intCount** is compared to **10** (the end value)
	- » If **intCount** is less than or equal to **10** 
		- Continue to **Step 3**
		- Otherwise the loop is exited
- **Step 3**: The **MessageBox.Show("Hello")** statement is executed
- **Step 4**: **intCount** is incremented by **1**
- **Step 5**: Go back to **Step 2** and repeat this sequence

## Flowchart of **For…Next** Loop

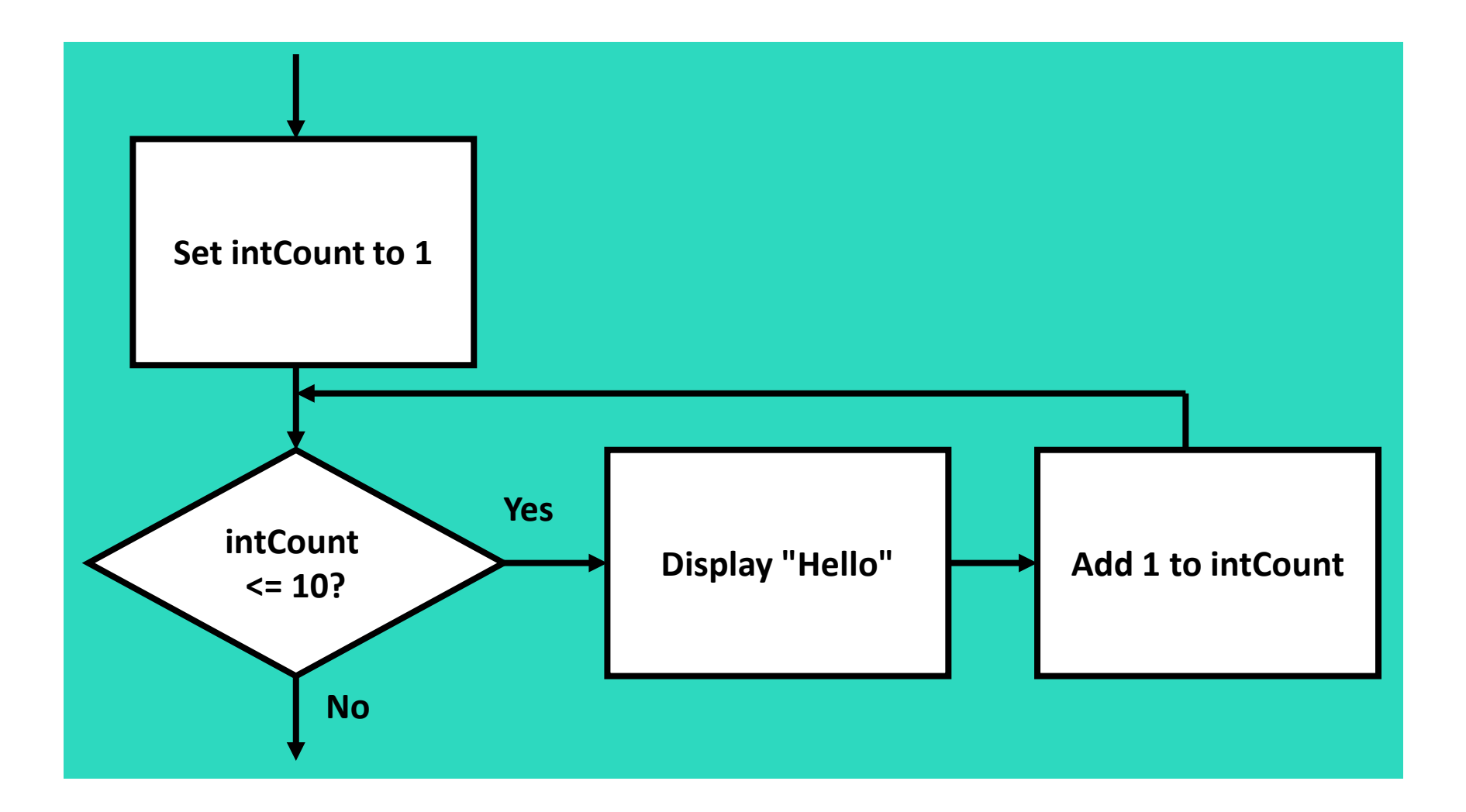

Copyright © 2011 Pearson Addison-Wesley

# Specifying a Step Value

- The **step** value is the value added to the counter variable at the end of each iteration
- Optional and if not specified, defaults to 1
- The following loop iterates 10 times with counter values 0, 10, 20, …, 80, 90, 100

**For intCount = 0 To 100 Step 10 MessageBox.Show(intCount.ToString()) Next**

Step value may be negative, causing the loop to count downward

**For intCount = 10 To 1 Step -1 MessageBox.Show(intCount.ToString()) Next**

## Summing a Series of Numbers

• The **For...Next** loop can be used to calculate the sum of a series of numbers

**Dim intCount As Integer ' Loop counter Dim intTotal As Integer = 0 ' Accumulator ' Add the numbers 1 through 100. For intCount = 1 To 100 intTotal += intCount Next ' Display the sum of the numbers. MessageBox.Show("The sum of 1 through 100 is " & intTotal.ToString())**

## Breaking Out of a Loop

- In some cases it is convenient to end a loop before the test condition would end it
- The following statements accomplish this
	- **Exit Do** (used in **Do While** or **Do Until** loops)
	- **Exit For** (used in **For…Next** loops)
- Use this capability with caution
	- It bypasses normal loop termination
	- Makes code more difficult to debug

## Deciding Which Loop to Use

- Each type of loop works best in different situations
	- The **Do While** loop
		- When you wish the loop to repeat as long as the test expression is true or at least once as a pretest loop

### – The **Do Until** loop

- When you wish the loop to repeat as long as the test expression is false or at least once as a pretest loop
- The **For…Next** loop
	- Primarily used when the number of required iterations is known

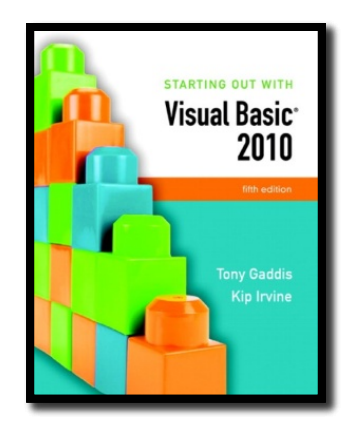

#### Section 5.5

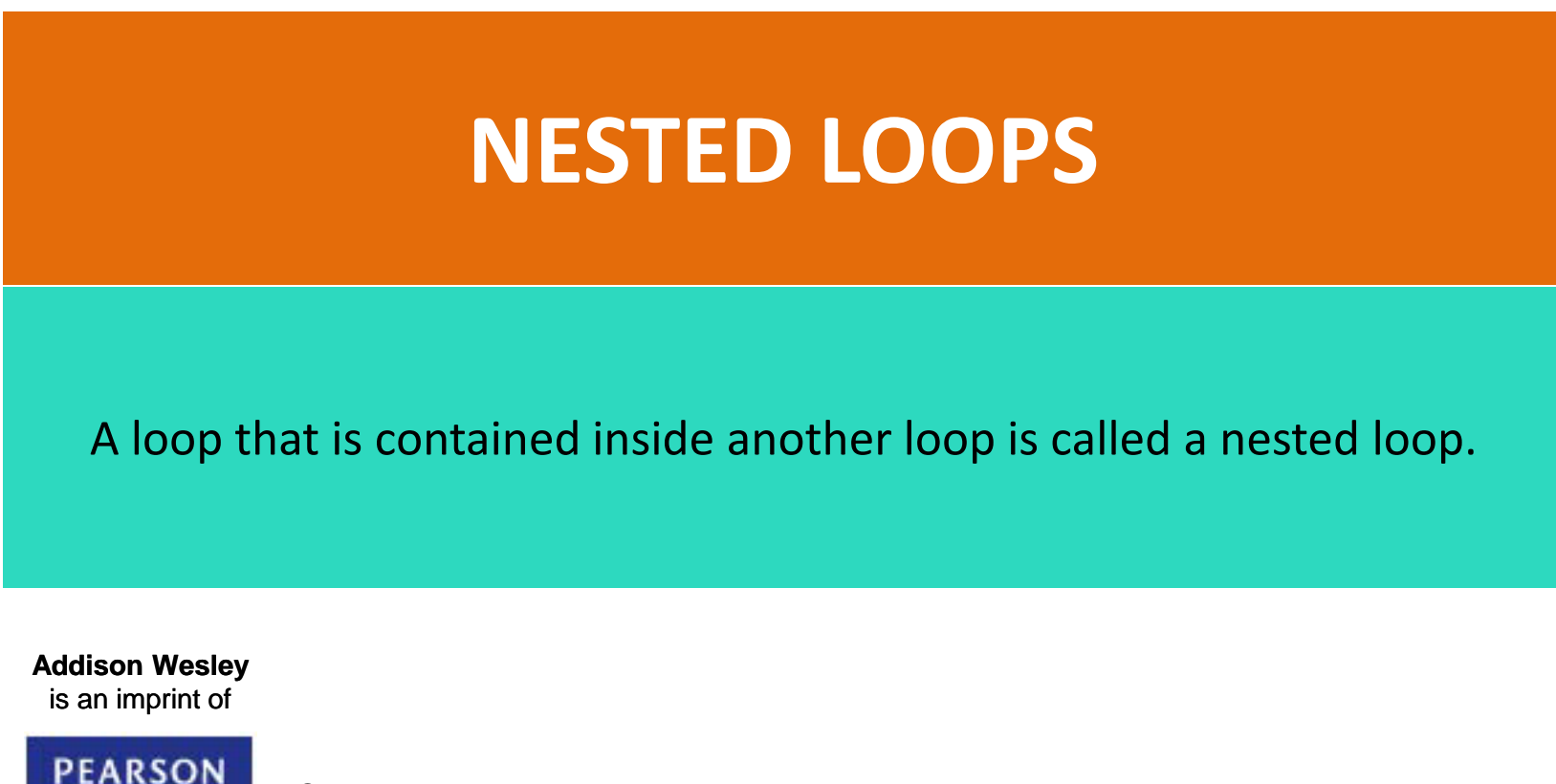

© 2011 Pearson Addison-Wesley. All rights reserved.

### Introduction

- A **nested loop** is a loop inside another loop
- The hands of a clock make a good example
	- The hour hand makes 1 revolution for every 60 revolutions of the minute hand
	- The minute hand makes 1 revolution for every 60 revolutions of the second hand
	- For every revolution of the hour hand the second hand makes 36,000 revolutions

### Nested Loop Example

- The simulated clock example contains
	- An outer loop for the hours
	- A nested middle loop for the minutes
	- A nested inner loop for the seconds

**For intHours = 0 To 23 lblHours.Text = intHours.ToString() For intMinutes = 0 To 59 lblMinutes.Text = intMinutes.ToString() For intSeconds = 0 To 59 lblSeconds.Text = intSeconds.ToString() Next Next Next**

## Nested Loop Example Analysis

- The innermost (seconds) loop will iterate 60 times for each iteration of the middle (minutes) loop
- The middle (minutes) loop will iterate 60 times for each iteration of the outermost (hours) loop
- 24 iterations of the outermost (hours) loop require:
	- 1,440 iterations of the middle (minutes) loop
	- 86,400 iterations of the innermost (seconds) loop
- An inner loop goes through all its iterations for each iteration of the outer loop
- Multiply iterations of all loops to get the total iterations of the innermost loop

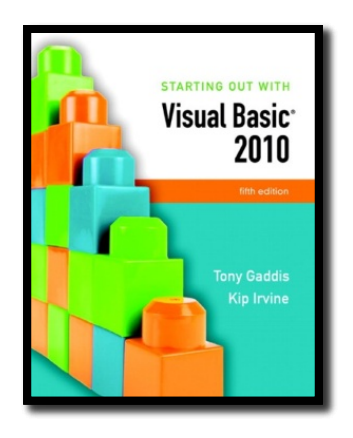

#### Section 5.6

### **MULTICOLUMN LIST BOXES, CHECKED LIST BOXES, AND COMBO BOXES**

A multicolumn list box displays items in columns with a horizontal scroll bar, if necessary. A checked list box displays a check box next to each item in the list. A combo box performs many of the same functions as a list box, and it can also let the user enter text.

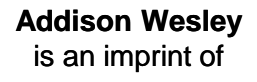

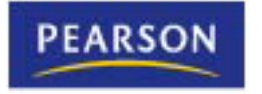

© 2011 Pearson Addison-Wesley. All rights reserved.

## Multicolumn List Boxes

- ListBox control has a **Multicolumn** property
	- Boolean property with default value of **False**
	- If set to **True**, entries can appear side by side
- Below, **ColumnWidth** is set to **30**
- Note the appearance of a horizontal scroll bar in this case  $10<sub>1</sub>$ 15 20 25

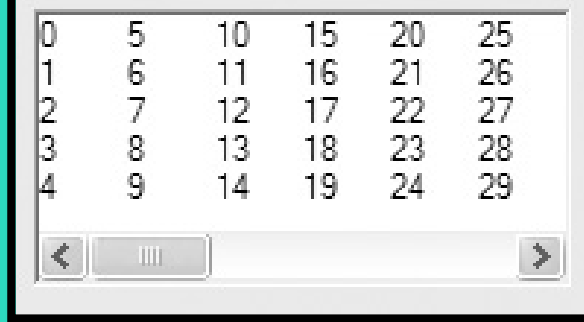

## Checked List Boxes

- A form of ListBox with the list box properties and methods already discussed
- One item at a time may be selected but many items in a **Checked List Box** can be checked
- The **CheckOnClick** property determines how items may be checked
	- **False** user clicks item once to select it, again to check it
	- **True** user clicks item only once to both select it and check it

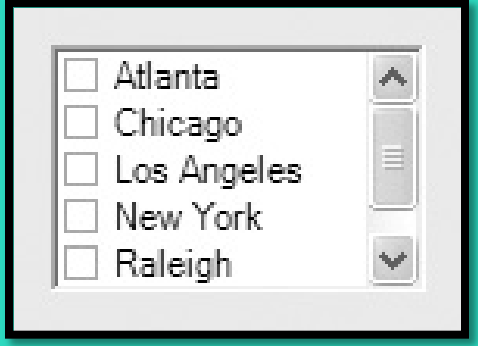

## Finding the Status of Checked Items

- The **GetItemChecked** method determines if an item is checked by returning a Boolean value
- General Format:

*CheckedListBox.GetItemChecked(Index)*

- Returns **True** if the item at *Index* has been checked
- Otherwise, returns **False**

## GetItemsChecked Example

#### The following code counts the number of checked items:

```
Dim intIndex As Integer \qquad ' List box index
Dim intCheckedCities As Integer = 0 ' To count the checked cities
```

```
' Step through the items in the list box, counting
' the number of checked items.
For intIndex = 0 To clbCities.Items.Count - 1
  If clbCities.GetItemChecked(intIndex) = True Then
    intCheckedCities += 1
  End If
Next
```
**' Display the number of checked cities. MessageBox.Show("You checked " & intCheckedCities.ToString() &" cities.")**

## Combo Boxes Similar to List Boxes

- Both display a list of items to the user
- Both have **Items**, **Items.Count**, **SelectedIndex**, **SelectedItem**, and **Sorted** properties
- Both have **Items.Add**, **Items.Clear**, **Items.Remove**, and **Items.RemoveAt** methods
- These properties and methods work the same with combo boxes and list boxes

## Additional Combo Box Features

- A combo box also functions like a text box
- The combo box has a **Text** property
- The user may enter text into a combo box
- Or the user may select the text from a series of list box type choices
- In code, we use the **cbo** prefix when naming combo boxes

## Combo Box Styles

• Simple Combo Box

– List is always shown

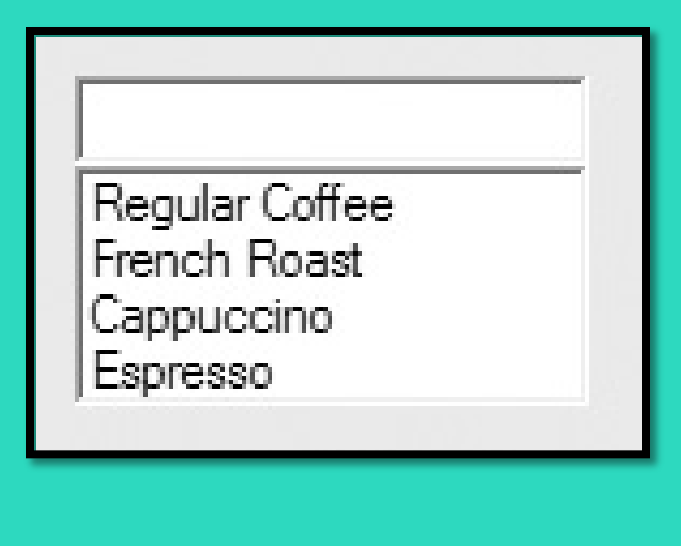

- Drop-down Combo Box
	- List appears when user clicks down arrow
	- User can type text or select

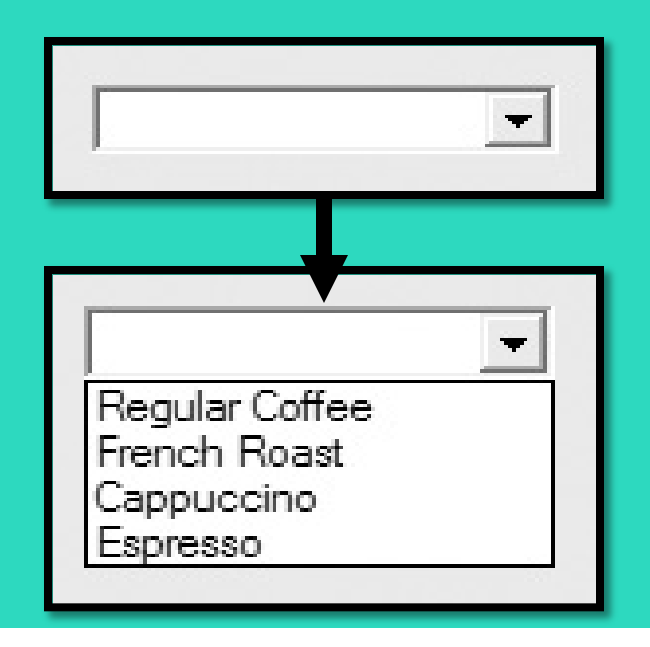

## Combo Box Styles

- Drop-down List Combo Box
	- Behaves like a Drop-Down Combo Box, but the user may not enter text directly

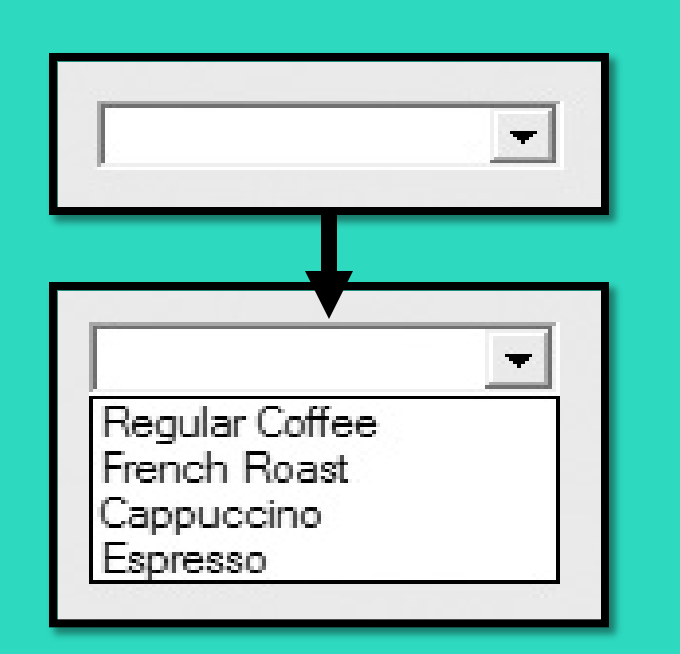

• Tutorial 5-9 demonstrates the combo box

### List Boxes versus Combo Boxes

- If restricting the user to select items listed
	- If empty space
		- Use list box
	- If limited space
		- Use drop-down list combo box
- If allowing user to select an item listed or enter an entirely new item
	- If empty space
		- Use simple combo box
	- If limited space
		- Use drop-down combo box

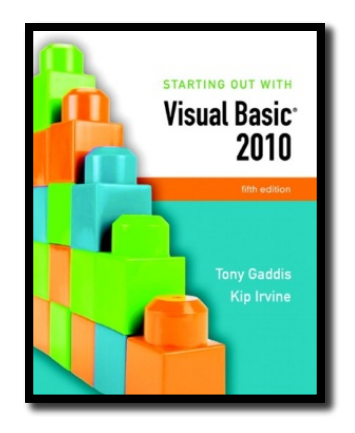

#### Section 5.7

### **RANDOM NUMBERS**

Visual Basic provides tools to generate random numbers and initialize the sequence of random numbers with a random seed value.

**Addison Wesley**  is an imprint of

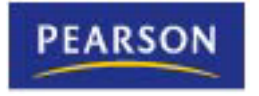

© 2011 Pearson Addison-Wesley. All rights reserved.

# The **Random** Object

- Random numbers are used in games and simulations to create random events
- Computers create **pseudo-random** numbers, which are not truly random
- To generate random numbers in Visual Basic, create a **Random** object reference variable
- For example:

### **Dim rand As New Random**

- Creates a new **Random** object in memory called **rand**
- The **rand** variable can be used to call the object's methods for generating random numbers

## The **Next** Method

• Once you have created a **Random** object, call its **Next** method to get a random integer number

#### **intNum = rand.Next()**

- Calling **Next** with no arguments
	- Generates an integer between **0** and **2,147,483,647**
- Alternatively, you can specify an integer argument for the upper limit
	- The following **Next** method generates a number between **0** and **99 intNum = rand.Next(100)**
- Numeric range does not have to begin at zero
	- Add or subtract to shift the numeric range upward or downward

### **intNum = rand.Next(10) + 1 intNum = rand.Next(100) - 50**

## The **NextDouble** Method

- Call a **Random** object's **NextDouble** method to get a random floatingpoint number in the range of **0.0** up to (but not including) **1.0 dblNum = rand.NextDouble()**
- If you want the random number to fall within a larger range, multiply it by a scaling factor
	- The following statement generates a random number between **0.0** and **500.0**

#### **dblNum = rand.NextDouble() \* 500.0**

- The following statement generates a random number between **100.0** and **600.0 dblNum = (rand.NextDouble() \* 500.0) + 100.0**
- Tutorial 5-10 uses random numbers to simulate a coin toss

### Random Number Seeds

- The **seed value** is used in the calculation that returns the next random number in the series
- Using the same seed value results in the same series of random numbers
- The system time, which changes every hundredth of a second, is the preferred seed value used by a **Random** object in most cases
- You can specify the seed value if you desire, when you create a **Random** object
- For example:

#### **Dim rand As New Random(1000)**

- **1000** as the seed value generates the same series of random numbers
- Useful for specific tests and validations
- Boring and repetitive for computer games or simulations

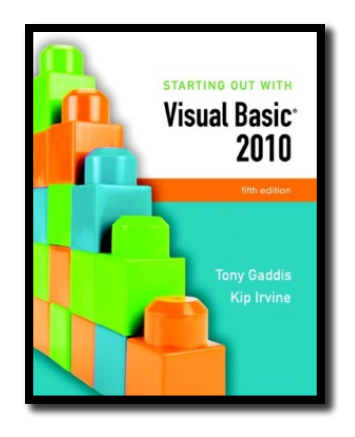

#### Section 5.8

### **SIMPLIFYING CODE WITH THE WITH...END WITH STATEMENT**

The **With...End With** statement allows you to simplify a series of consecutive statements that perform operations using the same object.

**Addison Wesley**  is an imprint of

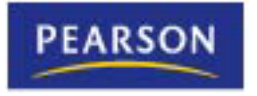

© 2011 Pearson Addison-Wesley. All rights reserved.

# The **With...End With** Statement

• Multiple statements that use the same control or other object • Can be simplified using the **With…End With** statement **txtName.Clear() txtName.ForeColor = Color.Blue txtName.BackColor = Color.Yellow txtName.BorderStyle = BorderStyle.Fixed3D With txtName .Clear()**

- **.ForeColor = Color.Blue**
- **.BackColor = Color.Yellow**
- **.BorderStyle = BorderStyle.Fixed3D**
- **End With**

• Eliminates the need to repeatedly type the control name

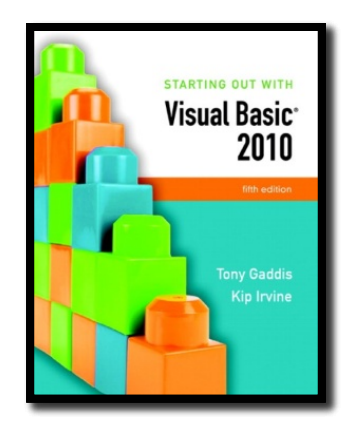

#### Section 5.9

### **TOOLTIPS**

ToolTips are a standard and convenient way of providing help to the users of an application. The ToolTip control allows you to assign pop-up hints to the other controls on a form.

**Addison Wesley**  is an imprint of

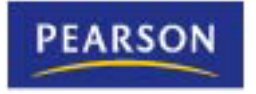

© 2011 Pearson Addison-Wesley. All rights reserved.

## What is a Tool Tip?

- A **Tool Tip** is the short text message you see when holding the mouse over a control
- These are easy to set up and use in Visual Basic forms
- The **ToolTip control** allows you to create tool tips for other controls on a form

# Adding a **ToolTip** Control

- Display the form in *Design* view
- Double-click the **ToolTip** tool in the *Toolbox*
- The **ToolTip** control is invisible at runtime – It appears in the **component tray**, not the form
	- Component tray is a resizable region at the bottom of the *Design* window that hold invisible controls
- Form controls now have a **ToolTip property**
- This new property holds the text string that will be displayed for that control

# **ToolTip** Properties

- Select the **ToolTip** control from the tray
- View *Properties* window to see the following
	- An **InitialDelay** property that regulates the delay before a tip appears
	- An **AutoPopDelay** property that determines how long a tip is displayed
	- The **ReshowDelay** property determines the time between the display of different tips as the user moves the mouse from control to control
- Tutorial 5-11 demonstrates adding tool tips to a form

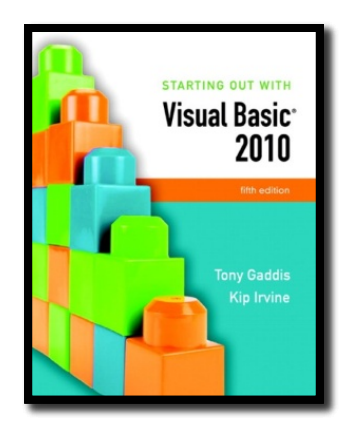

#### Section 5.10

### **FOCUS ON PROGRAM DESIGN AND PROBLEM SOLVING: BUILDING THE** *VEHICLE LOAN CALCULATOR APPLICATION*

In this section, you build the *Vehicle Loan Calculator* application. The application uses a loop, input validation, and ToolTips. This section also covers some of the Visual Basic intrinsic financial functions.

**Addison Wesley**  is an imprint of

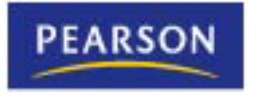

© 2011 Pearson Addison-Wesley. All rights reserved.

### Introduction

- Visual Basic has several built-in functions for performing financial calculations
- You will build a program named *Vehicle Loan Calculator*
- It uses the following functions:
	- **Pmt**
	- **Ipmt**
	- **PPmt**

## The **Pmt** Function

• The **Pmt function** returns the periodic payment amount for a loan with a fixed interest rate

**Pmt(***PeriodicInterestRate, NumberOfPeriods, –LoanAmount)*

- *PeriodicInterestRate* is the rate of interest per period
- *NumberOfPeriods* is the total number of months
- *LoanAmount* is the amount being borrowed, must be negative
- For example:

**dblPayment = Pmt(dblAnnInt / 12, 24, -5000)**

- **dblAnnInt** holds the annual interest rate
- **24** is the number of months of the loan
- The amount of the loan is **\$5000**
- **dblPayment** holds the fixed monthly payment amount

## The **IPmt** Function

• The **IPmt function** returns the interest payment for a specific period of a loan with a fixed interest rate and fixed monthly payments

**IPmt(***PeriodicInterestRate, Period, NumberOfPeriods, –LoanAmount)*

- *PeriodicInterestRate* is the rate of interest per period
- *Period* is the period for which you would like the payment
- *NumberOfPeriods* is the total number of months
- *LoanAmount* is the amount being borrowed, must be negative
- For example:

#### **dblInterest = IPmt(dblAnnInt / 12, 6, 24, -5000)**

- **dblAnnInt** holds the annual interest rate
- **6** is the number of the month for which to calculate the payment
- **24** is the number of months of the loan
- The amount of the loan is **\$5000**
- **dblInterest** holds the amount of interest paid in month **6** of the loan
# The **PPmt** Function

• The **PPmt function** returns the principal payment for a specific period on a loan with a fixed interest rate and fixed monthly payments

**PPmt(***PeriodicInterestRate, Period, NumberOfPeriods, –LoanAmount)*

- *PeriodicInterestRate* is the rate of interest per period
- *Period* is the period for which you would like the payment
- *NumberOfPeriods* is the total number of months
- *LoanAmount* is the amount being borrowed, must be negative
- For example:

**dblPrincipal = PPmt(dblAnnInt / 12, 6, 24, -5000)**

- **dblAnnInt** holds the annual interest rate
- **6** is the number of the month for which to calculate the payment
- **24** is the number of months of the loan
- The amount of the loan is **\$5000**
- **dblPrincipal** holds the amount of principal paid in month **6** of the loan

## The Case Study

- A credit union branch manager asks you to write an application named *Vehicle Loan Calculator* that displays the following information for a loan:
	- The monthly payment amount
	- The amount of the monthly payment applied toward interest
	- The amount of the monthly payment applied toward principal
- The credit union currently charges
	- **8.9%** annual interest for new vehicle loans
	- **9.5%** annual interest on used vehicle loans

### Sketch of the Vehicle Loan Calculator Form

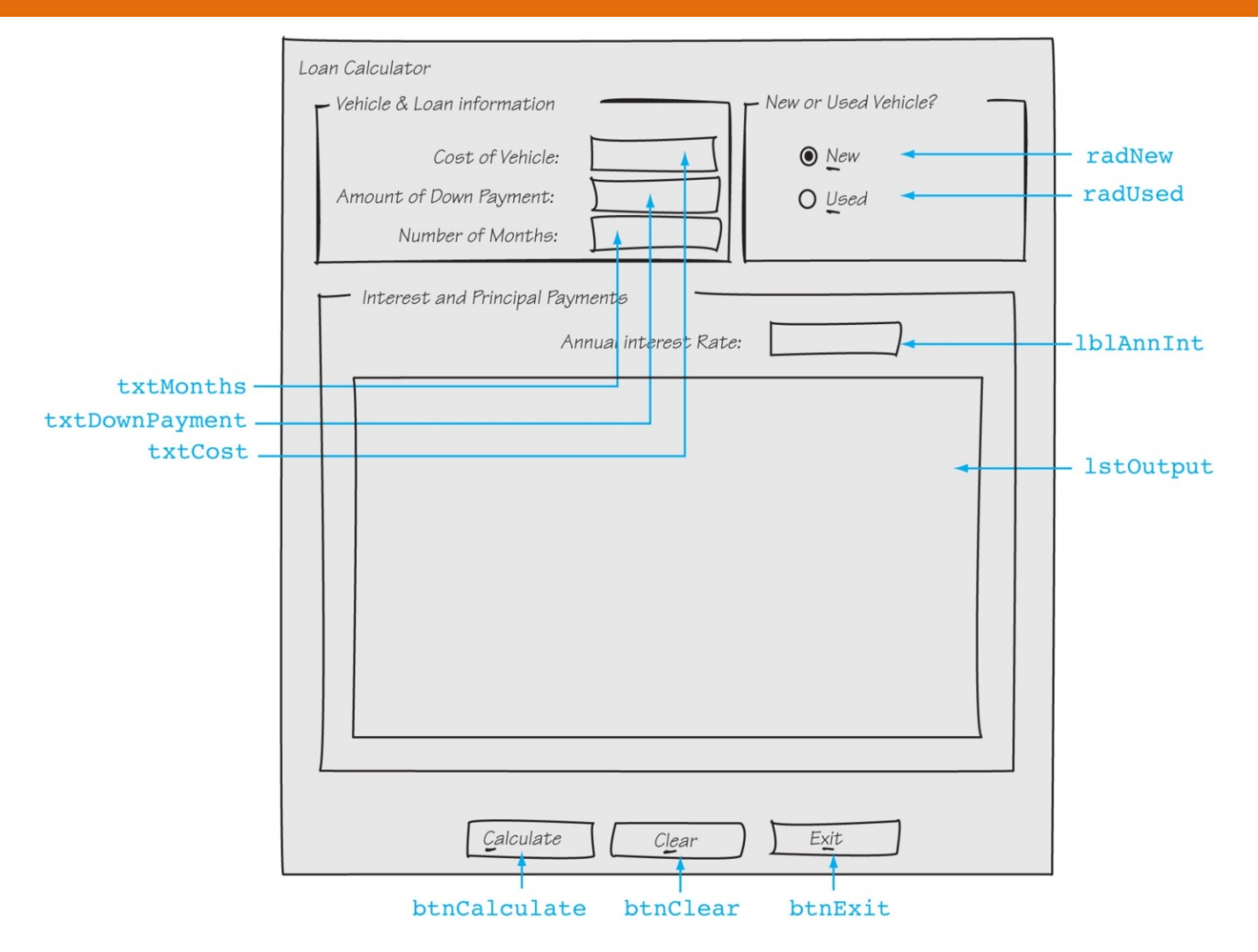

## Event Handlers

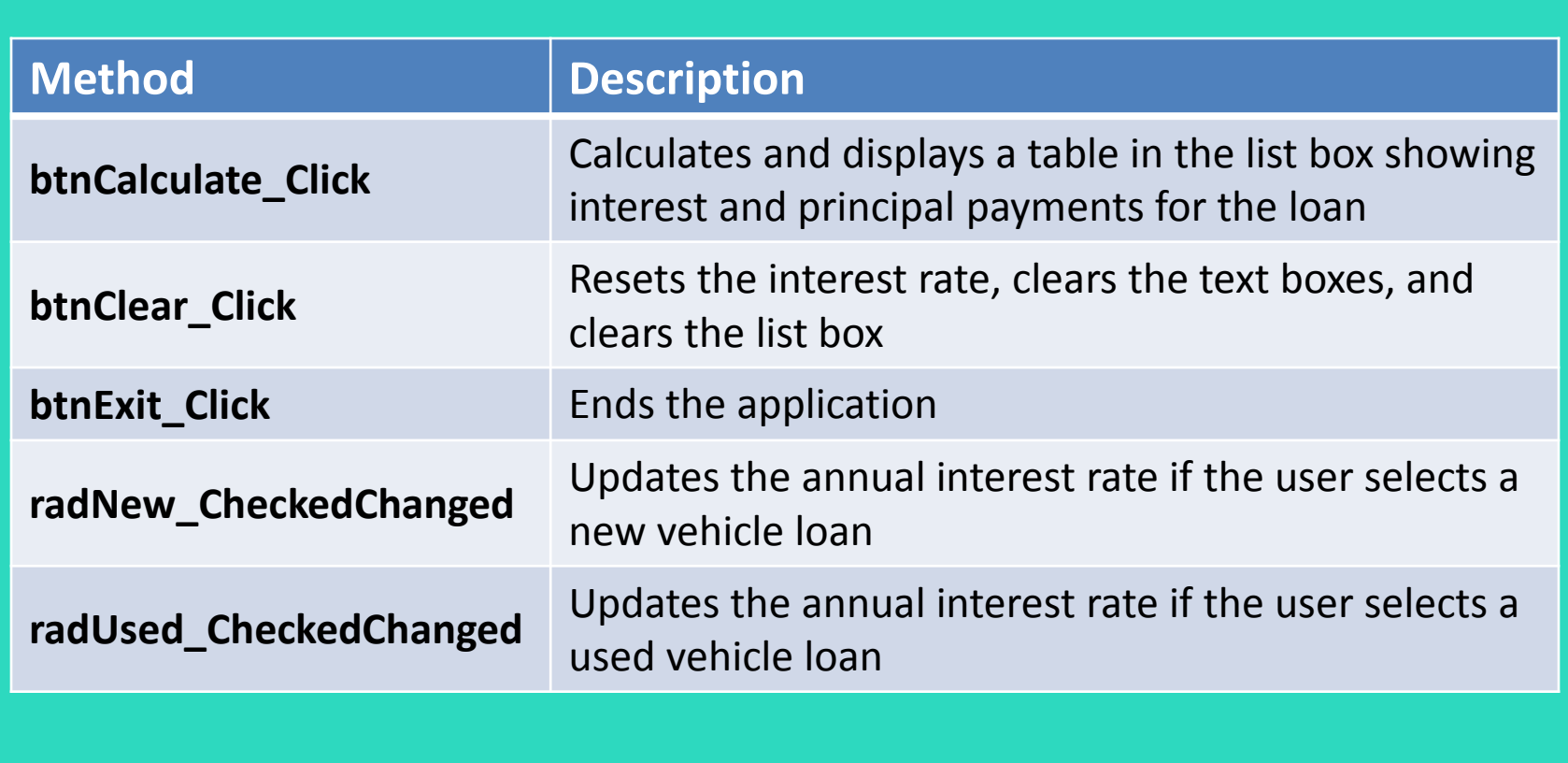

### btnCalculate\_Click Event Handler Pseudocode

*The pseudocode does not indicate input validation, and the actual arguments that need to be passed to the Pmt, IPmt, and PPmt functions are not shown*

*Get VehicleCost from the form Get DownPayment from the form Get Months from the form Loan = VehicleCost – DownPayment MonthlyPayment = Pmt() For Count = 0 To Months Interest = IPmt() Principal = PPmt() Display Month, Payment, Interest, and Principal in list box Next*

### btnCalculate\_Click Event Handler Flowchart

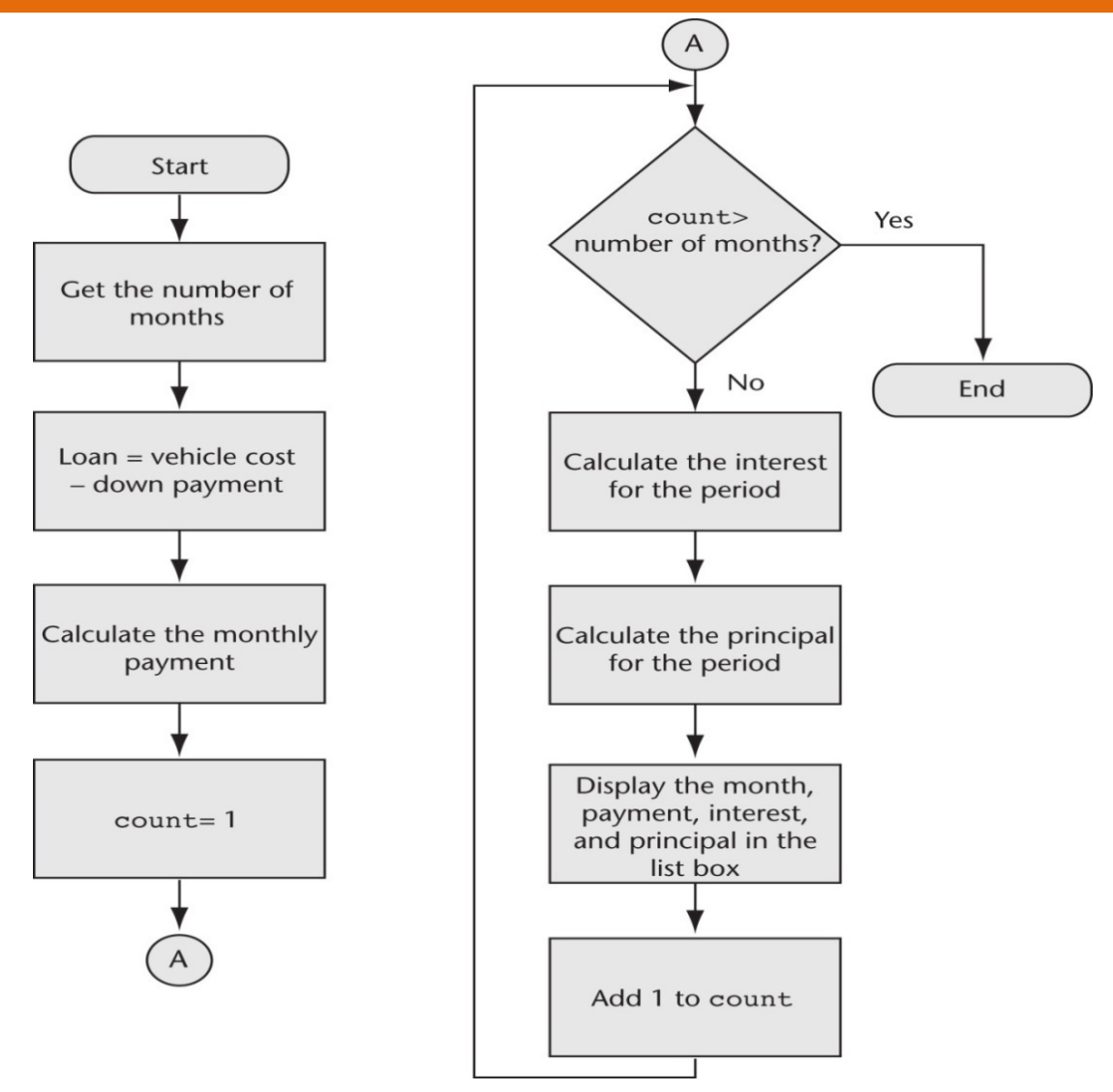

Chapter 5 – Slide 78

#### radNew CheckedChanged & radUsed CheckedChanged Event Handler Pseudocode

*If radNew is selected Then Annual Interest Rate = 0.089 Display Annual Interest Rate in lblAnnInt End If*

*If radUsed is selected Then Annual Interest Rate = 0.095 Display Annual Interest Rate in lblAnnInt End If*

#### radNew\_CheckedChanged & radUsed\_CheckedChanged Event Handler Pseudocode

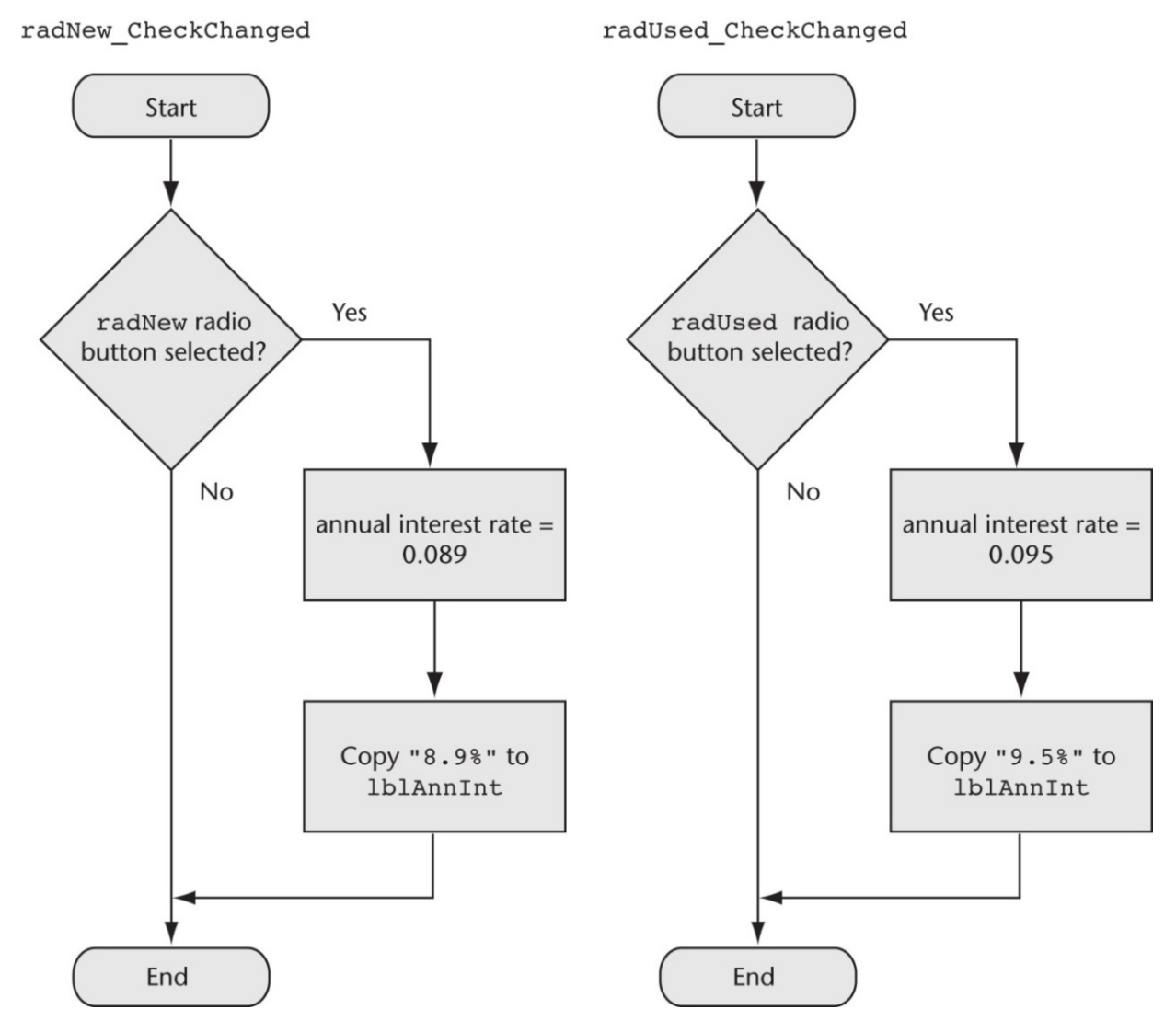

Copyright © 2011 Pearson Addison-Wesley

Chapter 5 – Slide 80